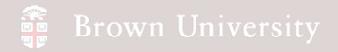

# EN1740 Computer Aided Visualization and Design

Spring 2012

3/15/2012

Brian C. P. Burke

# Brown University

#### Last Time:

- Assembly drawings
  - X-sec
  - Exploded
  - Tables
    - BOM
    - Inclusions
- Simplified Reps
- Notes on Critical to Function Drawings
- Modeling text
- Color and Appearance Texture

#### Tonight:

- Shared data
  - Copied Geometry
  - Component Operations
- Family Tables

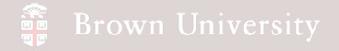

#### Shared Data - Copied Geometry

#### Component and assembly data can be shared among various files

| MOUSE (Active) - Pro/ENGINEER Education Edition                    |                                                                                       |                                                   |                                              |
|--------------------------------------------------------------------|---------------------------------------------------------------------------------------|---------------------------------------------------|----------------------------------------------|
| Elle Edit View Insert Analysis Info Applications Iools Window Help |                                                                                       |                                                   |                                              |
| ◘ ☎ Ⴞ Ⴞ Ⴗ ๛   ∽ ๛ ⊁ � ௨ ௩ ₶ ₶ ₩   ☑ ≻ Დ � � Q Ҍ ₶ ฮ ℞   ๏ ๏ ๐      |                                                                                       |                                                   |                                              |
|                                                                    |                                                                                       |                                                   |                                              |
| Model will be displayed in wireframe display.                      | *                                                                                     |                                                   |                                              |
| 10 🔁 💽 🔊                                                           | XX Yr                                                                                 |                                                   |                                              |
| Show V Settings V                                                  |                                                                                       |                                                   |                                              |
| MOUSE.PRT                                                          | 7 6                                                                                   |                                                   |                                              |
| MOUSE                                                              |                                                                                       |                                                   |                                              |
| → Insert Here                                                      | BUTTON (Active) - Pro/ENGINEER Educ                                                   |                                                   | <u>_                                    </u> |
|                                                                    | File Edit View Insert Analysis Info #                                                 | ~ X ♣ ⓑ ⓑ 밝 ₩ □ · ] Z ≻ % < < Q ▷ 랴 宫 ⓑ ] @ □ □ □ |                                              |
|                                                                    |                                                                                       | °°∦≞∎≞₩∷∙∣⊠ァγγ∢∢ҶҨҝҫӟѩ∥몔ҏѻѻ                       |                                              |
|                                                                    | \ <mark>/                                   </mark>                                   |                                                   |                                              |
|                                                                    | Define surface sets                                                                   |                                                   | <u> </u>                                     |
|                                                                    | Select any number of surface sets or quilts<br>Select a quilt or a surface to offset. | to copy.                                          |                                              |
|                                                                    | BUTTON has been saved.                                                                |                                                   | -                                            |
|                                                                    | in 🔁 🖻 🔊                                                                              |                                                   | <u>n</u> 2                                   |
|                                                                    | Show ▼ Settings ▼                                                                     | FRONT                                             |                                              |
|                                                                    | BUTTON.PRT                                                                            |                                                   | / 🖄                                          |
|                                                                    | RIGHT                                                                                 |                                                   | / 😒<br>~ 🎘                                   |
|                                                                    | FRONT                                                                                 |                                                   | ×× · 🟳                                       |
|                                                                    | Extern Copy Geom id 45                                                                |                                                   | ×× N                                         |
|                                                                    |                                                                                       |                                                   |                                              |
|                                                                    |                                                                                       |                                                   | ¥× ⊥:<br>₩ Φ<br>Φ                            |
|                                                                    |                                                                                       |                                                   | 7                                            |
|                                                                    |                                                                                       |                                                   | <b>-7</b>                                    |
|                                                                    |                                                                                       |                                                   |                                              |
| Sm.                                                                | art                                                                                   |                                                   |                                              |
|                                                                    |                                                                                       |                                                   |                                              |
|                                                                    |                                                                                       |                                                   | ۵.                                           |
|                                                                    |                                                                                       |                                                   |                                              |
|                                                                    |                                                                                       |                                                   | 3                                            |
|                                                                    |                                                                                       | VICH VICH                                         |                                              |
|                                                                    |                                                                                       |                                                   |                                              |
|                                                                    |                                                                                       |                                                   |                                              |
|                                                                    |                                                                                       |                                                   |                                              |
|                                                                    |                                                                                       |                                                   |                                              |
|                                                                    |                                                                                       | Smart                                             | - 3                                          |

BCB – Mar. 15, 2012

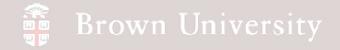

- File > Open
- Select .stp file type
- Select mouse.stp
- File > New > Part > button

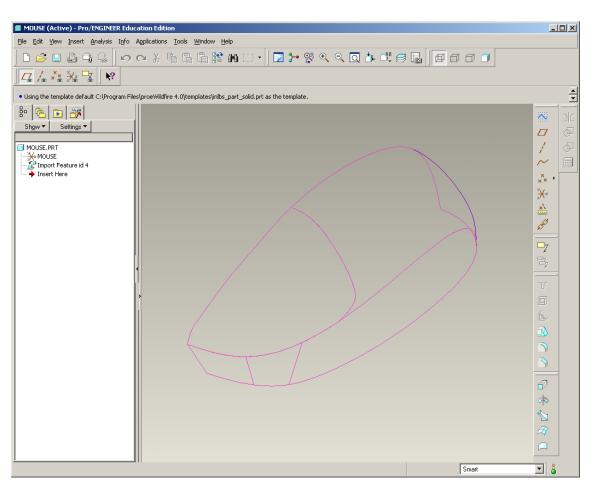

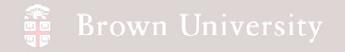

- In button.prt
  - Insert > Shared Data
  - > Copy Geometry

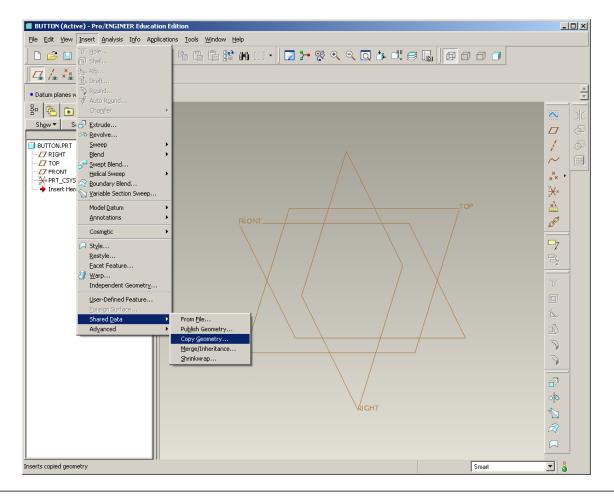

BCB – Mar. 15, 2012

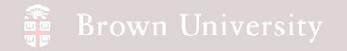

• Uncheck Published

#### Geometry only

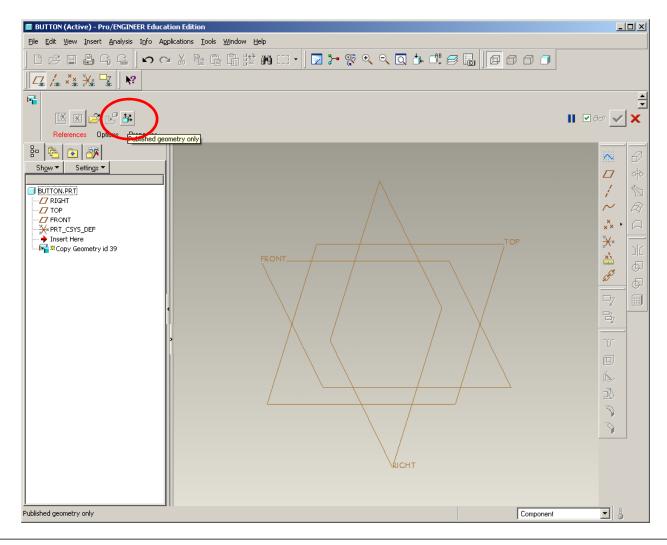

BCB – Mar. 15, 2012

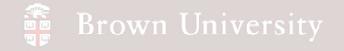

- Select Reference
- From the taskbar, select the Pro/E window with the mouse surface.....

| BUTTON (Active) - Pro/ENGINEER Education Edition                   |                 |
|--------------------------------------------------------------------|-----------------|
| Eile Edit View Insert Analysis Info Applications Iools Window Help |                 |
| │ D & E ♣ Ą Ą │ ♥ ♥ X ┡ ┗ ┗ 腔 ₩ C + │ ▼ ♥ ♥ ♥ ♥ ♥ ■ 🛛 🗩 🖉 🖬 🗍      |                 |
|                                                                    |                 |
| Select or open a reference model                                   | <u>^</u>        |
|                                                                    | ∎ ♥ 6ơ <b>▼</b> |
| References Options Properties                                      | _               |
| Bo   Ref Model                                                     |                 |
| Select 1 item                                                      |                 |
| Surface Sets                                                       |                 |
| Details                                                            |                 |
|                                                                    |                 |
| BUT No Items Details Chain No Items Details TOR                    | ×× • 🛱          |
|                                                                    | Z' N D          |
| References                                                         |                 |
| No Items Details                                                   | and the second  |
|                                                                    | ₽7 📖            |
| Annotations 0 items selected Edit                                  | 7               |
|                                                                    |                 |
|                                                                    | T               |
|                                                                    |                 |
|                                                                    |                 |
|                                                                    | A               |
|                                                                    | 2               |
|                                                                    | 3               |
|                                                                    |                 |
| NICHT                                                              |                 |
|                                                                    |                 |
|                                                                    |                 |
|                                                                    | Component       |

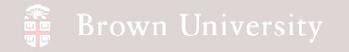

- ...Click on the outer surface
- Click OK for Default CSYS

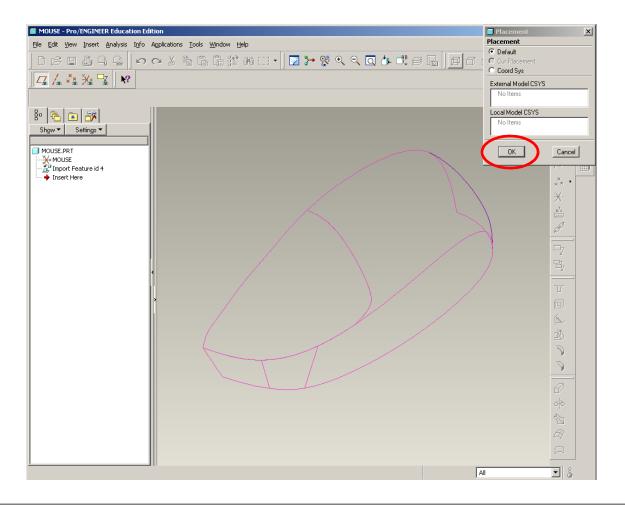

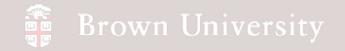

• You'll be directed back to

button.prt

• Select Surface Sets

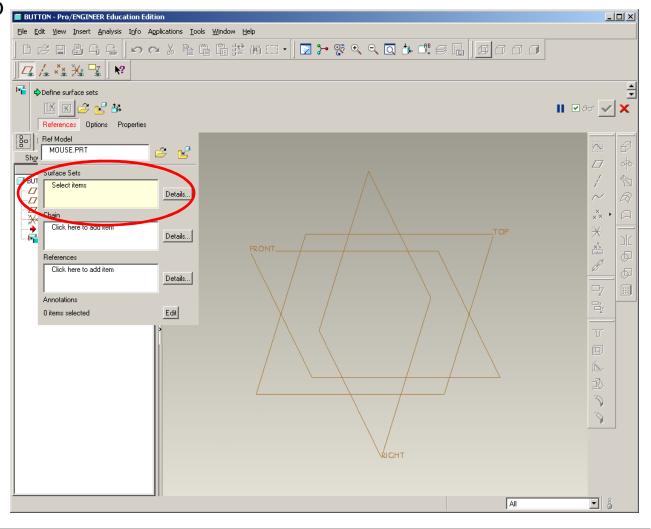

BCB – Mar. 15, 2012

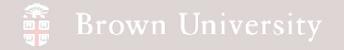

- In mouse.prt, select the surface defining the button
- MMB when done

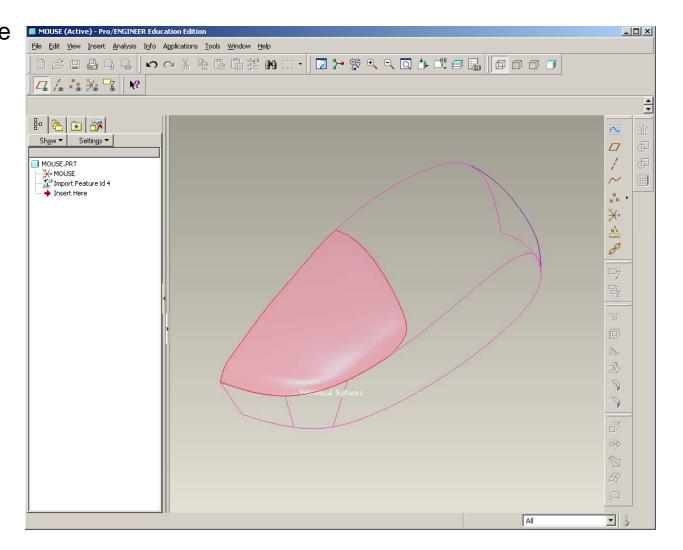

BCB – Mar. 15, 2012

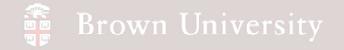

- This file now is linked to previous file
- Try creating part files
   for the top and bottom of
   the body as well

| BUTTON (Active) - Pro/ENGINEER Education Edition                                                                                                |                                              | _ <b>_</b> ×                           |
|----------------------------------------------------------------------------------------------------|----------------------------------------------|----------------------------------------|
| e Edit View Insert Analysis Info Applications Tools                                                                                             |                                              |                                        |
|                                                                                                    | ) 🛱 😫 ₩ 🗇 • 🛛 ܐ 🛠 ٩. ٩. ٩. 4. 4. 5 🖬 🗍 🗊 🗊 🗊 |                                        |
| ⊑ /₄ ×× ¥∗ 😼 🛛 №                                                                                                    |                                              |                                        |
| Define surface sets<br>Select any number of surface sets or quilts to copy.<br>Select a quilt or a surface to offset.<br>BUTTON has been saved. |                                              | -                                      |
| • 😤 💿 🔐                                                                                                    |                                              | -<br>                                  |
| Show ▼ Settings ▼                                                                                                    |                                              |                                        |
| BUTTON.PRT                                                                                                    |                                              | /                                      |
|                                                                                                    |                                              | $\sim$                                 |
|                                                                                                    |                                              | ×× · C                                 |
| -XPRT_CSYS_DEF<br>- N= Extern Copy Geom id 45                                                                                                   |                                              | ×× · · · · · · · · · · · · · · · · · · |
|                                                                                                    |                                              | × 1/2                                  |
|                                                                                                    |                                              | S S                                    |
|                                                                                                    |                                              |                                        |
|                                                                                                    |                                              | <b>-</b> 7 📖                           |
|                                                                                                    |                                              | 7                                      |
| >                                                                                                    |                                              |                                        |
|                                                                                                    |                                              | _                                      |
|                                                                                                    |                                              |                                        |
|                                                                                                    |                                              |                                        |
|                                                                                                    |                                              |                                        |
|                                                                                                    |                                              | 3                                      |
|                                                                                                    | VRICHT /                                     | $\bigcirc$                             |
|                                                                                                    |                                              |                                        |
|                                                                                                    |                                              |                                        |
|                                                                                                    |                                              |                                        |
|                                                                                                    |                                              |                                        |
|                                                                                                    | Smart                                        | <b>I</b>                               |

# 🗿 Brown University

# **Family Tables**

- In many cases mechanical components have very similar constructions
- Family Tables can create multiple "instances" of components sharing common features

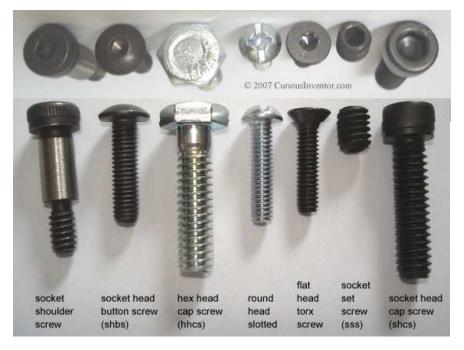

http://www.curiousinventor.com/images/guides/ metal\_working/screws/machine\_screws3.jpg

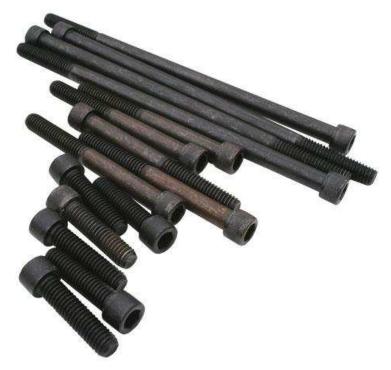

http://www.projectholds.com/images/SS38ST.jpg

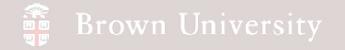

- From the Supporting Materials page download stuff for tonight
- File > Open > shcs.prt

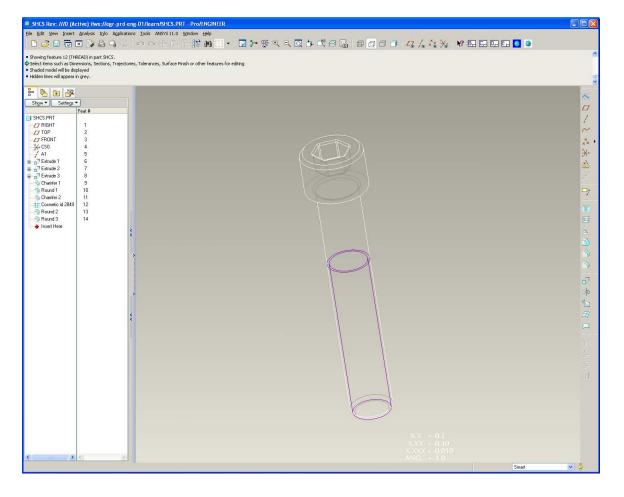

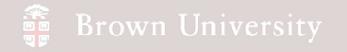

- Tools > Family Table...
- This will launch the Family Table definition dialog

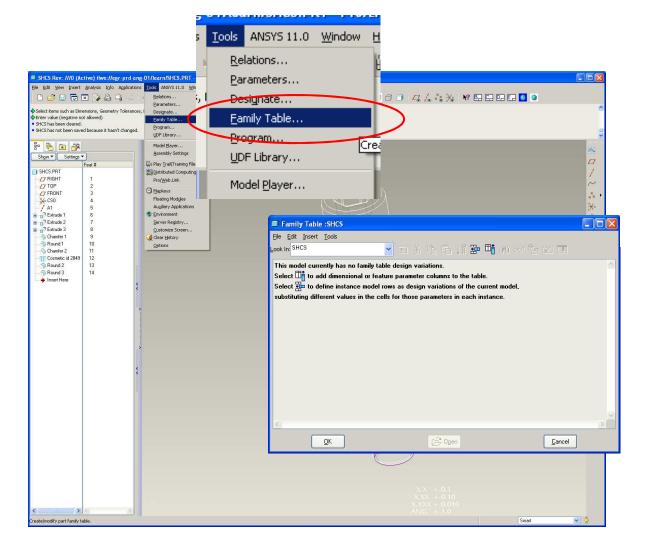

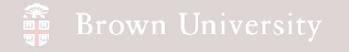

- We will build a table in this dialog that defines the family of components
  - The columns of the table are comprised of the parameters that define the components
  - Each row will be a separate instance of the family, defining a specific set of parameter values

| Family Table :SHCS                                      |                           |                   |
|---------------------------------------------------------|---------------------------|-------------------|
| <u> E</u> ile <u>E</u> dit <u>I</u> nsert <u>T</u> ools |                           |                   |
| Look In: SHCS                                           | i X 🖻 🗊                   | 器 晴 朔 🛷 🔓 団 🗖     |
| This model currently has no family table de             | sign variations.          |                   |
| Select 🖽 to add dimensional or feature pa               | arameter columns to the   | ; table.          |
| Select 🏪 to define instance model rows a                | as design variations of t | he current model, |
| substituting different values in the cells for          | those parameters in ea    | ich instance.     |
|                                                         |                           |                   |
|                                                         |                           |                   |
|                                                         |                           |                   |
| <                                                       |                           | >                 |
| <u>0</u> K                                              | C <sup>글</sup> Ogen       | Cancel            |

BCB – Mar. 15, 2012

# Brown University

# **EXERCISE** - Family Tables

- Select the "Add/Delete the Table Columns" button on the Family Table dialog box
- Another dialog will launch to select the dimensions we are concerned with

BCB – Mar. 15, 2012

| Family Table :SHCS                             |                               |               |                      | × |
|------------------------------------------------|-------------------------------|---------------|----------------------|---|
| <u>File E</u> dit <u>I</u> nsert <u>T</u> ools |                               |               |                      |   |
| Look In: SHCS                                  | <u> </u>                      | ) 🔓 🛱 🖬 🖁     | • 🍱 🖓 🛷 🔓 🗹 🗆        |   |
| This model currently has                       |                               |               | $\smile$             | ^ |
| Select 👫 to add dimens                         |                               |               | ble.                 |   |
| substituting different ve                      | Family Items, G               | eneric : SHCS |                      |   |
|                                                | Items                         |               | Filter               |   |
|                                                |                               |               | Dimension            |   |
|                                                |                               |               | Parameter<br>Feature |   |
| <                                              |                               |               | Companent            |   |
|                                                |                               |               | Merge Part           |   |
|                                                |                               |               | Ref Model            |   |
|                                                |                               |               | Group                |   |
|                                                |                               |               |                      |   |
|                                                |                               |               |                      |   |
|                                                |                               |               |                      |   |
|                                                |                               |               |                      |   |
|                                                |                               |               |                      |   |
|                                                |                               |               |                      |   |
|                                                |                               | $+\times$     |                      |   |
|                                                |                               |               |                      |   |
|                                                | Add Item                      |               |                      |   |
|                                                | <ol> <li>Dimension</li> </ol> | 🔿 Component   | 🔿 Group              |   |
|                                                | O Feature                     | O Parameter   | O Pattern Table      |   |
|                                                | 🔘 Merge Part                  | 🔘 Ref Model   | O Other              |   |
|                                                |                               |               | OK Cancel            |   |

# 🗿 Brown University

# **EXERCISE** - Family Tables

• Select the following dimensions:

- Head height (.250)
- Head diameter (.375)
- Hex width (.188)
- Hex depth (.120)

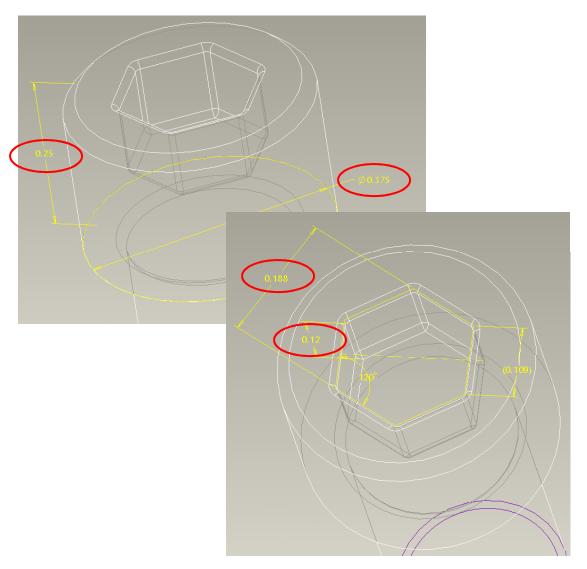

# Brown University

- Select the following dimensions:
  - Thread major dia. (.250)
  - Shaft length (1.500)
  - Thread length (1.000)
  - Thread minor dia. (.191)

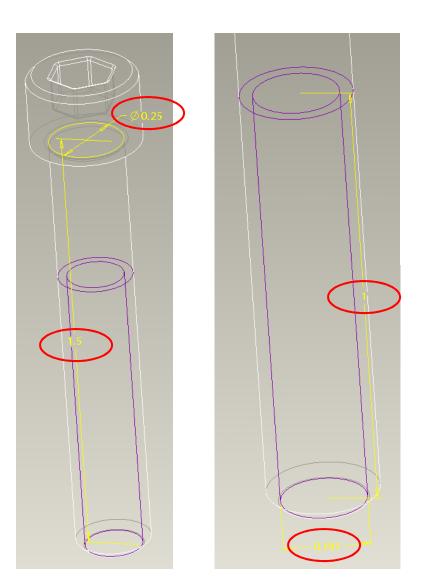

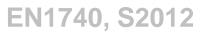

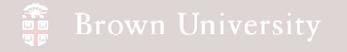

- Click on OK on the selection dialog
- Take a look at the Family Table dialog to see the dimensions that available

|                   | ily Table :SHCS                |       |       |       |       |          |          |          |          |  |
|-------------------|--------------------------------|-------|-------|-------|-------|----------|----------|----------|----------|--|
| <u>File E</u> dit | t <u>I</u> nsert <u>T</u> ools |       |       |       |       |          |          |          |          |  |
| ook In: S         | HCS                            |       | 🖌 🖻 🖌 | h (i) | 📱 🏪 🍱 | ආ රා සි  |          |          |          |  |
| Туре              | Instance Name                  | d240  | d241  | d245  | d244  | d243     | d242     | d255     | d256     |  |
|                   | SHCS                           | 0.250 | 0.375 | 0.188 | 0.120 | 0.250000 | 1.500000 | 1.000000 | 0.191000 |  |
|                   |                                |       |       |       |       |          |          |          |          |  |
|                   |                                |       |       |       |       |          |          |          |          |  |
|                   |                                |       |       |       |       |          |          |          |          |  |
|                   |                                |       |       |       |       |          |          |          |          |  |
|                   |                                |       |       |       |       |          |          |          |          |  |
|                   |                                |       |       |       |       |          |          |          |          |  |
|                   |                                |       |       |       |       |          |          |          |          |  |

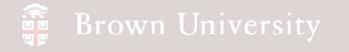

- Click on the "Insert a new instant at the selected row" button
- Note that a new row is created with blank values
- Name the new instance "P250-20\_X\_1P500"
  - Be careful that the name is accepted
  - The instance naming standard is very restrictive

| Eile Edi<br>Look In: <sup>S</sup> | it <u>I</u> nsert <u>T</u> ools<br>SHCS |       | ✓ E ¾ Pa C T A Pa C A PA C A PA C |       |       |       |      |      |       |   |
|-----------------------------------|-----------------------------------------|-------|----------------------------------------------------------------------------------------------------|-------|-------|-------|------|------|-------|---|
| Туре                              | Instance Name                           | d240  | d241                                                                                                    | d245  | d244  | d243  | d242 | d255 | d256  | 1 |
|                                   | SHCS                                    | 0.250 | 0.375                                                                                                    | 0.188 | 0.120 | 0.250 | 1.50 | 1.00 | 0.191 |   |
|                                   | P250-20_X_1P500                         | 0.250 | 0.375                                                                                                    | 0.188 | 0.120 | 0.250 | 1.00 | 0.50 | 0.191 |   |
|                                   |                                         |       |                                                                                                    |       |       |       |      |      |       |   |

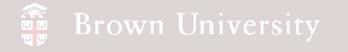

- Click on the "Insert a new instant at the selected row" button
- Note that a new row is created with blank values
- Name the new instance "P250-20\_X\_1P500"
  - Be careful that the name is accepted
  - The instance naming standard is very restrictive
- Copy all the values from the previous row into the new row

| 🔲 Fami                    | ily Table :SHCS                |       |       |       |       |       |      |      |       |  |
|---------------------------|--------------------------------|-------|-------|-------|-------|-------|------|------|-------|--|
| <u>F</u> ile <u>E</u> dit | : <u>I</u> nsert <u>T</u> ools |       |       |       |       |       |      |      |       |  |
| <u>L</u> ook In: Si       | HCS                            |       | E %   | h 🛱 🛛 |       |       |      |      |       |  |
| Туре                      | Instance Name                  | d240  | d241  | d245  | d244  | d243  | d242 | d255 | d256  |  |
|                           | SHCS                           | 0.250 | 0.375 | 0.188 | 0.120 | 0.250 | 1.50 | 1.00 | 0.191 |  |
|                           | P250-20_X_1P500                | 0.250 | 0.375 | 0.188 | 0.120 | 0.250 | 1.50 | 1.00 | 0.191 |  |
|                           |                                |       |       |       |       |       |      |      |       |  |
|                           |                                |       |       |       |       |       |      |      |       |  |

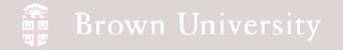

- In Family Table dialog, Tools > Verify
- In Family Tree dialog, Click VERIFY button
  - This step verifies that the model we've just created will regenerate correctly
- Verification Status should appear as "Success"

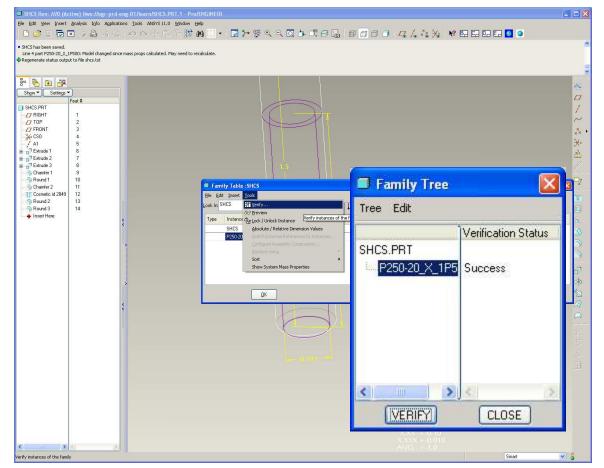

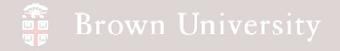

#### Why did we just create the same thing again?

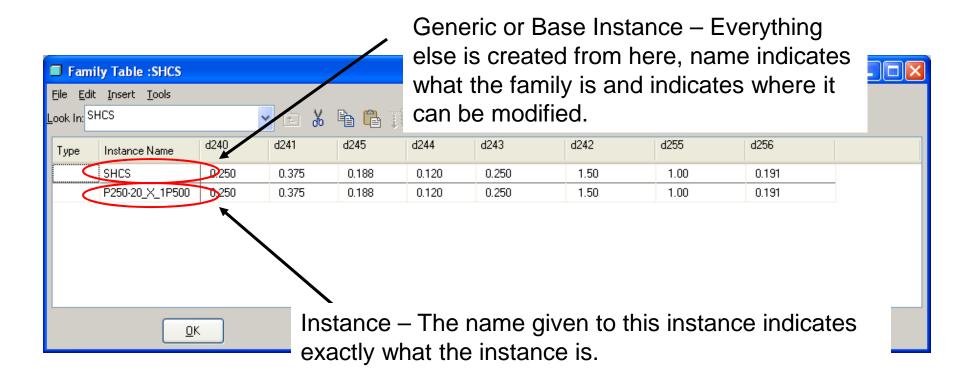

NOTE: This isn't necessary, but is a good practice the adds to the clarity of the family

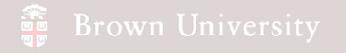

#### These column headings are not particularly helpful...

- Already there are too many columns to keep track of
- Let's add some clarity to make this more efficient going forward.....

| 🔲 Fam    | ily Table :SHCS                |       |       |       |               |                   |       |      |                |   |
|----------|--------------------------------|-------|-------|-------|---------------|-------------------|-------|------|----------------|---|
| _        | t <u>I</u> nsert <u>T</u> ools |       |       |       |               |                   |       |      |                |   |
| Look In: | iHCS                           |       | ✓ E Å |       | <u>**</u> 🕂 🕂 | <del>#1 00 </del> | • 🕎 🔳 |      |                |   |
| Туре     | Instance Name                  | d240  | d241  | d245  | d244          | d243              | d242  | d255 | d256           | > |
|          | SHCS                           | 0.250 | 0.375 | 0.188 | 0.120         | 0.250             | 1.50  | 1.00 | 0.191          |   |
|          | P250-20_X_1P500                | 0.250 | 0.375 | 0.188 | 0.120         | 0.250             | 1.50  | 1.00 | 0.191          |   |
|          |                                |       |       |       |               |                   |       |      |                |   |
|          |                                |       |       |       |               |                   |       |      |                |   |
|          |                                |       |       |       |               |                   |       |      |                |   |
|          |                                |       |       |       |               |                   |       |      |                |   |
|          |                                |       |       |       |               |                   |       |      |                |   |
|          |                                |       |       |       |               | 🚰 Ogen            |       |      | <u>C</u> ancel |   |

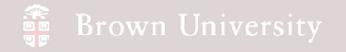

Change the name of the key feature dimensions

- Edit the first solid feature (Extrude1)
- Info > Switch Dimensions

| Elle Edit View Insert Analysis                                     |                            |                                                                             |     |
|--------------------------------------------------------------------|----------------------------|-----------------------------------------------------------------------------|-----|
| Elle Edit View Insert Analysis                                     | Geometry Checks            | No 5 1.0 moon pp<br>] C ] P M C → I > % < < < < < < < < < < < < < < < < < < |     |
|                                                                    | Eeabure                    |                                                                             |     |
| Select items such as Dimensions, Se Shaded model will be displayed | Model                      | urface Finish or other features for editing                                 |     |
| • Hidden lines will appear in grey.                                | Global Reference Viewer    |                                                                             |     |
| Select items such as Dimensions, Se                                | Barent/Child               | urface Finish or other features for editing                                 |     |
| le 🖻 🖻 🧭 🌔                                                         | Relations and Parameters   |                                                                             |     |
| Show V Settings V                                                  | Switch Dimensions          |                                                                             |     |
| Feat #                                                             | Feature gist<br>Model Size | Toggle between dimension values and names                                   | 2   |
| SHCS.PRT                                                           | Audit Trail                |                                                                             |     |
| - 7 RIGHT 1<br>- 7 TOP 2                                           |                            | •                                                                           | 7   |
| T FRONT 3                                                          |                            |                                                                             |     |
| - <u>X</u> CS0 4                                                   |                            | $\mathbf{x} = (\mathbf{x} \mid \mathbf{y})$                                 | 212 |
| E Trude 1                                                          |                            |                                                                             | ž.  |
| Extrude 2 7                                                        |                            | d240 0 d241                                                                 |     |
| ⊕ 🚽 Extrude 3 8<br>→ Chamfer 1 9                                   |                            |                                                                             |     |
| Round 1 10                                                         |                            | Vection 0 +                                                                 |     |
| Chamfer 2     11     Cosmetic id 2849     12                       |                            |                                                                             |     |
|                                                                    |                            |                                                                             |     |
|                                                                    |                            |                                                                             |     |
| → Insert Here                                                      | \$                         |                                                                             |     |
|                                                                    |                            |                                                                             |     |
|                                                                    | 111                        |                                                                             |     |
|                                                                    | 1                          |                                                                             |     |
|                                                                    |                            |                                                                             |     |
|                                                                    |                            |                                                                             |     |
|                                                                    | >                          |                                                                             |     |
|                                                                    |                            |                                                                             |     |
|                                                                    | <                          | × 1                                                                         |     |
|                                                                    | <                          |                                                                             |     |
|                                                                    | 11110                      |                                                                             |     |
|                                                                    |                            |                                                                             |     |
|                                                                    |                            |                                                                             |     |
|                                                                    |                            |                                                                             |     |
|                                                                    |                            |                                                                             |     |
|                                                                    |                            |                                                                             |     |
|                                                                    |                            |                                                                             |     |
|                                                                    |                            |                                                                             |     |
|                                                                    |                            |                                                                             |     |
|                                                                    |                            |                                                                             |     |
|                                                                    |                            |                                                                             |     |
|                                                                    |                            |                                                                             |     |
| <                                                                  | >                          |                                                                             |     |
| oggle between dimension values and i                               | ames                       | 1 selected All                                                              | ~ 8 |

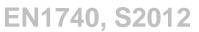

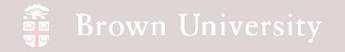

#### Change the name of the key feature dimensions

- RMB on head height
- Properties...
- Click Dimension Text tab
- Enter "head\_height" in the Name box
- Click OK

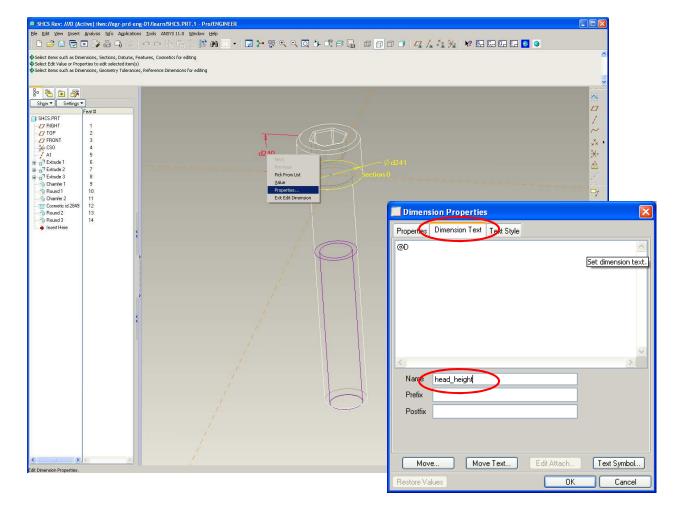

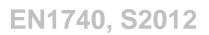

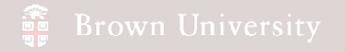

- Notice the name of the dimension
- Repeat this process for
  - head\_diameter
  - hex\_width
  - hex\_depth
  - thread\_major\_dia
  - shaft\_length
  - thread\_length
  - thread\_minor\_dia

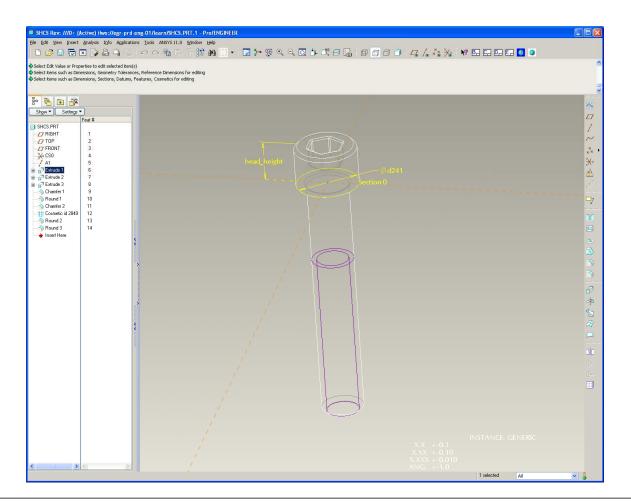

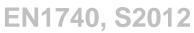

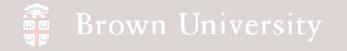

• Go back and examine the Family Table column headers (much better)

| 🔲 Fam                                | ily Table :SHCS                |                     |                       |                   |                   |                          |                      |                       |                          |  |
|--------------------------------------|--------------------------------|---------------------|-----------------------|-------------------|-------------------|--------------------------|----------------------|-----------------------|--------------------------|--|
| Eile Edi<br>Look In: <sup> </sup> \$ | : <u>I</u> nsert <u>T</u> ools |                     | - V 🖻 📖               |                   |                   |                          |                      |                       |                          |  |
|                                      |                                | <b>`</b>            | E 🔏 🖻 🖺               |                   | BAR 00, 0         | £ 1¥∐ III                |                      |                       |                          |  |
| Туре                                 | Instance Name                  | d240<br>HEAD_HEIGHT | d241<br>HEAD_DIAMETER | d245<br>HEX_WIDTH | d244<br>HEX_DEPTH | d243<br>THREAD_MAJOR_DIA | d242<br>SHAFT_LENGTH | d255<br>THREAD_LENGTH | d256<br>THREAD_MINOR_DIA |  |
|                                      | SHCS                           | 0.250               | 0.375                 | 0.188             | 0.120             | 0.250                    | 1.50                 | 1.00                  | 0.191                    |  |
|                                      | P250-20_X_1P500                | 0.250               | 0.375                 | 0.188             | 0.120             | 0.250                    | 1.50                 | 1.00                  | 0.191                    |  |
|                                      |                                |                     |                       |                   |                   |                          |                      |                       |                          |  |
|                                      |                                |                     |                       |                   |                   |                          |                      |                       |                          |  |
|                                      |                                |                     |                       |                   |                   |                          |                      |                       |                          |  |
|                                      |                                |                     |                       |                   |                   |                          |                      |                       |                          |  |
|                                      |                                |                     |                       |                   |                   |                          |                      |                       |                          |  |
|                                      |                                | <u>0</u> K          |                       |                   |                   | Dpen                     |                      | (                     | <u>C</u> ancel           |  |

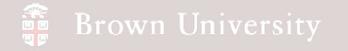

- Create a new instance that has a 1.000 shaft\_length and .750 thread\_length
- Verify the instance
- Save the model
- Open the new instance

| ok In:  S | 1               | d240     | d241  |       |       | M) ඌ ඕ <sub>හ</sub> 🗹<br>d243 | d242 | d255        | d256  |  |
|-----------|-----------------|----------|-------|-------|-------|-------------------------------|------|-------------|-------|--|
| Туре      | Instance Name   | HEAD_HEI |       |       |       | THREAD_MAJO                   |      | THREAD_LENG |       |  |
|           | SHCS            | 0.250    | 0.375 | 0.188 | 0.120 | 0.250                         | 1.50 | 1.00        | 0.191 |  |
|           | P250-20_X_1P500 | 0.250    | 0.375 | 0.188 | 0.120 | 0.250                         | 1.50 | 1.00        | 0.191 |  |
|           | P250-20_X_1P    | 0.250    | 0.375 | 0.188 | 0.120 | 0.250                         | 1.00 | 0.75        | 0.191 |  |
|           |                 |          |       |       |       |                               |      |             |       |  |

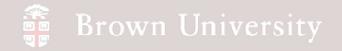

Create a Family Table to show a spring in free, installed and compressed lengths

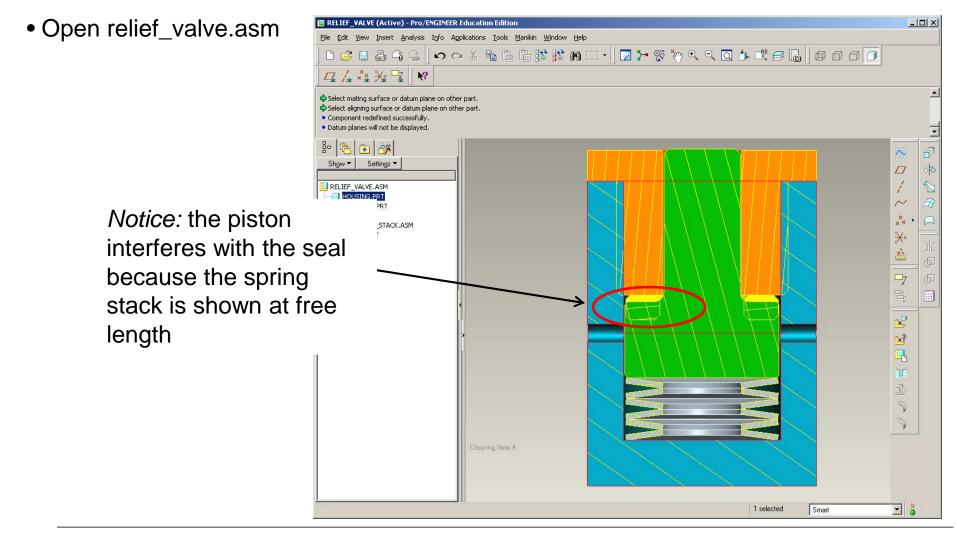

BCB – Mar. 15, 2012

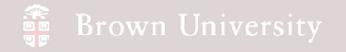

- Open belleville.prt
- Rename the following dimensions as we did previously
  - ID
  - OD
  - THICKNESS
  - HEIGHT

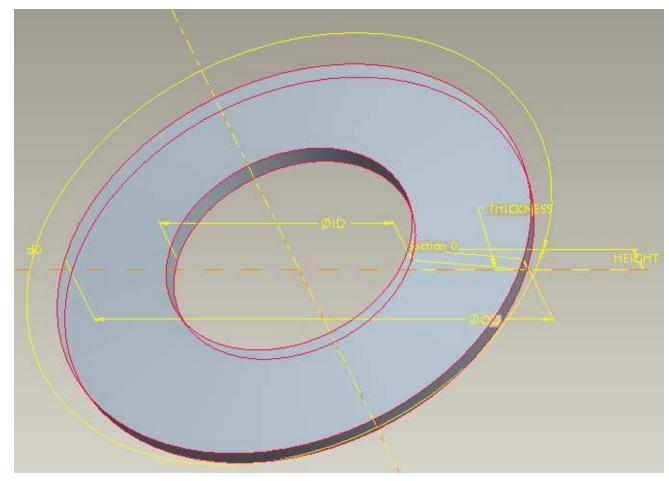

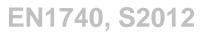

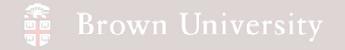

- Create a family table
- Selec

Look In:

dimens the last

| C                                                              | cale                    | a lanniy                    | lable                                                                                                    | ] 🗅 😅 🗉                                                                                                    | 8 G G 0               | ∾ X ħ @ [                    | 1 😫 🗰 🖂 - 📗                              | 🔽 ≻ 😵 🔍    | ৎ 🗖 🏄 🛙                                                                  | 1. 5 6   6                | 000                                                                                                    |                            |  |
|----------------------------------------------------------------|-------------------------|-----------------------------|----------------------------------------------------------------------------------------------------|----------------------------------------------------------------------------------------------------|-----------------------|------------------------------|------------------------------------------|------------|--------------------------------------------------------------------------|---------------------------|----------------------------------------------------------------------------------------------------|----------------------------|--|
| elect all the<br>ensions mentioned on<br>last slide as columns |                         |                             | BELLEVILLE has     Select items suc     Select items suc     Select | BELLEVILLE has been saved.     Select items such as Dimensions, Sections, Trajectories, Tolerances, Surface Finish or other features for edit     Select items such as Dimensions, Sections, Trajectories, Tolerances, Surface Finish or other features for edit     Select items such as Dimensions, Sections, Trajectories, Tolerances, Surface Finish or other features for edit     Select items such as Dimensions, Sections, Trajectories, Tolerances, Surface Finish or other features for edit     Select items such as Dimensions, Sections, Trajectories, Tolerances, Surface Finish or other features for edit     Select items such as Dimensions, Sections, Trajectories, Tolerances, Surface Finish or other features for edit     Select items such as Dimensions, Sections, Trajectories, Tolerances, Surface Finish or other features for edit     Bo    Settings      Show    Settings      Show    Settings      Show    Settings      BELLEVILLE.PRT     D     RIGHT     D     TOP     D     TOP     D     TM1     Insert Here     ØID |                       |                              | atures for editing<br>atures for editing | IICKINE 55 | Eamily Items,<br>lems<br>d1, ID<br>d2, THICKNESS<br>d3, HEIGHT<br>d4, OD | Seneric : BELLEVILL       | Filter         ✓ Dimension         Parameter         Feature         Component         Merge Part         Ref Model         Group | ×                          |  |
| Lo                                                             | ook In: <mark>Bl</mark> | ELLEVILLE                   | -                                                                                                    | 1 X 4 (                                                                                                    | 1                     | <br>□ <mark>1</mark> 1 前前 8♂ | ê: VI 🔳                                  |            | <b>`</b>                                                                 | C Feature<br>C Merge Part | C Parameter<br>C Ref Model                                                                                                    | C Pattern Table<br>C Other |  |
| Г                                                              | 1                       |                             |                                                                                                    | <br>[ d1                                                                                                    | <br>d2                | <br>[ d3                     |                                          |            | -                                                                        |                           |                                                                                                    | OK Cancel                  |  |
| ┝                                                              | Туре                    | Instance Name<br>BELLEVILLE | Common Name<br>belleville.prt                                                                                                    | ID<br>0.255000                                                                                                    | THICKNESS<br>0.018000 | HEIGHT<br>0.034000           | 0.500000                                 |            |                                                                          |                           |                                                                                                    |                            |  |
|                                                                |                         |                             |                                                                                                    |                                                                                                    |                       |                              |                                          |            |                                                                          |                           |                                                                                                    | 2                          |  |
|                                                                |                         | <u>0</u> K                  |                                                                                                    | B                                                                                                    | Ogen                  |                              | <u>C</u> ancel                           |            |                                                                          |                           | All                                                                                                    | <b>T</b> 8                 |  |
|                                                                |                         |                             |                                                                                                    |                                                                                                    |                       |                              |                                          |            |                                                                          |                           | A                                                                                                    |                            |  |

BELLEVILLE (Active) - Pro/ENGINEER Education

File Edit View Insert Analysis Info Applications Tools Window Help

BCB – Mar. 15, 2012

EN1740, S2012

\_ 🗆 🗙

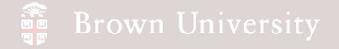

- Go back to the relief\_valve.asm
   assembly
- Measure the interference

between the piston and the seal

Analysis > Measure >

Distance

- Select plane on piston
- Select plane on seal
- Note the total interference is .059in

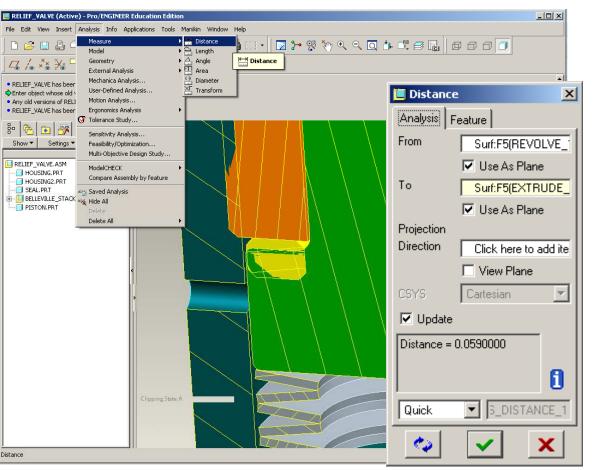

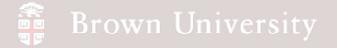

- From the measurement, we need to lower the height of the Bellevilles from .034 to .0242
  - Create a new instance "BLLV\_INSTLL"
  - Copy all dimensions, except for the height
  - Change height to .0242
- Verify instance and save part

| SINEER Education Edition<br>Info Applications <u>T</u> ools <u>W</u> indow <u>t</u> | <u>H</u> elp        |          |                 |              |                |  |
|-------------------------------------------------------------------------------------|---------------------|----------|-----------------|--------------|----------------|--|
| Family Table :BELLEVILLE                                                            | ,<br>,              |          |                 |              |                |  |
| <u>File E</u> dit <u>I</u> nsert <u>T</u> ools                                      |                     |          |                 |              |                |  |
|                                                                                     | • í                 | E 🔏 🖻 🕻  | a 🇊 🏪 🛙         | i N ~ ~      |                |  |
| Type Instance Name                                                                  | Common Name         | d1<br>ID | d2<br>THICKNESS | d3<br>HEIGHT | d4<br>OD       |  |
| BELLEVILLE                                                                          | belleville.prt      | 0.255000 | 0.018000        | 0.034000     | 0.500000       |  |
| BLLV_INSTLL                                                                         | belleville.prt_INST | .255     | .018            | .0242        | .5             |  |
|                                                                                     |                     |          |                 |              |                |  |
| <u></u> K                                                                           |                     |          | Open            |              | <u>C</u> ancel |  |
|                                                                                     |                     |          |                 | Smatt        |                |  |

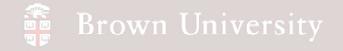

- Return to the assembly
- Create a Family Table (Tools > Family Table...)
- Begin by adding columns

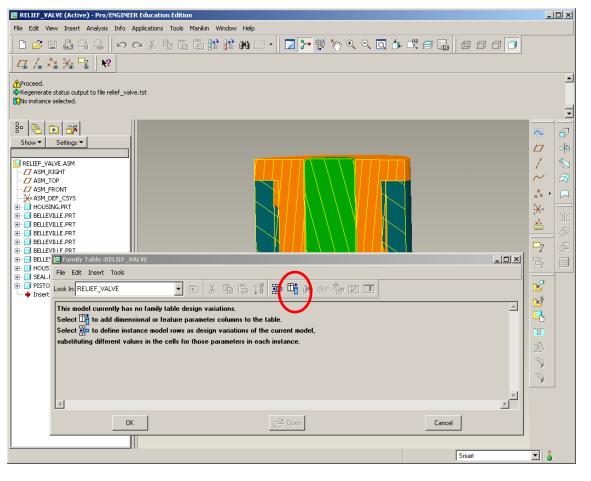

BCB – Mar. 15, 2012

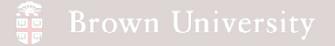

- This time in the selection dialog box, check the Component radio button
- Select each Belleville washer
  - When prompted select Single
- Continue until all 6
   Bellevilles are selected

| h                                                                                  | Items<br>M439, BELLEVILLE<br>M420, BELLEVILLE<br>M401, BELLEVILLE            | Filter<br>Dimension<br>Parameter<br>Feature |
|------------------------------------------------------------------------------------|------------------------------------------------------------------------------|---------------------------------------------|
| ion Edition<br>s Iools Manikin Window Help<br>哈 信 當 踏 聲 聲 納 (二 + ) 🔽 🚰 榮 🏹 Q Q 📿 🖸 | M382, BELLEVILLE<br>M381, BELLEVILLE                                         | Component<br>Merge Part<br>Ref Model        |
| t replacement option.                                                              |                                                                              | <u>¥</u> _ =_                               |
|                                                                                    | Add Item                                                                     |                                             |
|                                                                                    | C Dimension C Component<br>C Feature C Parameter<br>C Merge Part C Ref Model | C Group<br>C Pattern Table<br>C Other       |
| Chipping Stele: A                                                                  |                                                                              | OK Cancel                                   |
|                                                                                    | Cmat V                                                                       | <u> </u>                                    |

Family Items, Generic : RELIEF\_VALVE

BCB – Mar. 15, 2012

EN1740, S2012

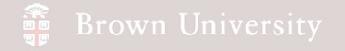

• Create a new instance with the add row button

| E Family Table :RELIEF_VALVE   |                               |                       |                    |                    |                    |                    |                    |                    |  |
|--------------------------------|-------------------------------|-----------------------|--------------------|--------------------|--------------------|--------------------|--------------------|--------------------|--|
| <u>File Edit Insert T</u> ools |                               |                       |                    |                    |                    |                    |                    |                    |  |
|                                |                               |                       |                    |                    |                    |                    |                    |                    |  |
| Туре                           | Instance Name                 | Common Name           | M439<br>BELLEVILLE | M420<br>BELLEVILLE | M401<br>BELLEVILLE | M382<br>BELLEVILLE | M381<br>BELLEVILLE | M362<br>BELLEVILLE |  |
|                                | RELIEF_VALVE relief_valve.asm |                       | Y                  | Y                  | Y                  | Y                  | Y                  | Y                  |  |
|                                | RELIEF_VALVE_I                | relief_valve.asm_INST | ×                  | ×                  | ×                  | ×                  | ×                  | ×                  |  |
|                                |                               |                       |                    |                    |                    |                    |                    | ,                  |  |
|                                |                               |                       |                    |                    |                    |                    |                    |                    |  |
|                                |                               |                       |                    |                    |                    |                    |                    |                    |  |
|                                |                               |                       |                    |                    |                    |                    |                    |                    |  |
|                                |                               |                       |                    |                    |                    |                    |                    |                    |  |
| <u>K</u>                       |                               |                       | 2                  | 🔁 O <u>p</u> en    |                    | <u>C</u> ancel     |                    |                    |  |

# Brown University

- Select cell for the first Belleville instance
- Tools > Replace Using > Related model...
- Select the Belleville instance with the reduced height
- Repeat these steps for all 6 Bellevilles

| Family Table :RELIEF_VALVE                                                                                                    |                                                                                                    |                                                                                                    |
|----------------------------------------------------------------------------------------------------|----------------------------------------------------------------------------------------------------|----------------------------------------------------------------------------------------------------|
| Eile       Edit       Insert       Iools         Look In:       RELIEF_VA       Yerify         Type       Instance       Lock / Unlock Instance         Absolute / Relative Dimension Values       Switch External References to Instances | M439<br>BELLEVILLE BELLEVILLE Common Folders be                                                                                                    | ocuments ▶ proe ▶ inclass ▶ family_table                                                                                                    |
| RELIEF       Configure Assembly Components         Replace Using       Sort         Sort       Sort         Show System Mass Properties                                                                                                    | Image: Second product of the second product of the second product of th | elevile_s<br>ousing2_s<br>ison.prt<br>elef_valv<br>elef_valv<br>eat.pt<br>fss.pt<br>ison.prt<br>ison.prt<br>ison.prt<br>ison.prt<br>ison.prt<br>ison.prt<br>ison.prt |
| <u>O</u> K                                                                                                    |                                                                                                    | e name: bl/v_instlkbelleville>.prt Date modified: Preview + name: bl/v_instlkbelleville>.prt Type Pro/ENGINEER Files (Sub-type:                                      |

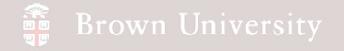

• Once all the Bellevilles are swapped out, Verify the model

| E Family Table :RELIEF_VALVE   |                                  |                  |       |   |                                        |                                        |                                        |
|--------------------------------|----------------------------------|------------------|-------|---|----------------------------------------|----------------------------------------|----------------------------------------|
| <u>File E</u> dit Insert Tools |                                  | 📒 Family Tree    |       | × |                                        |                                        |                                        |
| Look In: RELIEF_VA             |                                  | Tree Edit        |       |   |                                        |                                        |                                        |
| <b>A</b>                       | M439<br>BELLEVII<br>Y<br>BLLV_IN | RELIEF_VALVE.ASN |       |   | M382<br>BELLEVILLE<br>Y<br>BLLV_INSTLL | M381<br>BELLEVILLE<br>Y<br>BLLV_INSTLL | M362<br>BELLEVILLE<br>Y<br>BLLV_INSTLL |
| <u>D</u> K                     |                                  | VERIFY)          | CLOSE | 4 |                                        | <u>C</u> ancel                         |                                        |

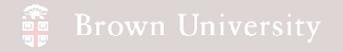

• After verifying the model, select Preview and make sure the interference is gone

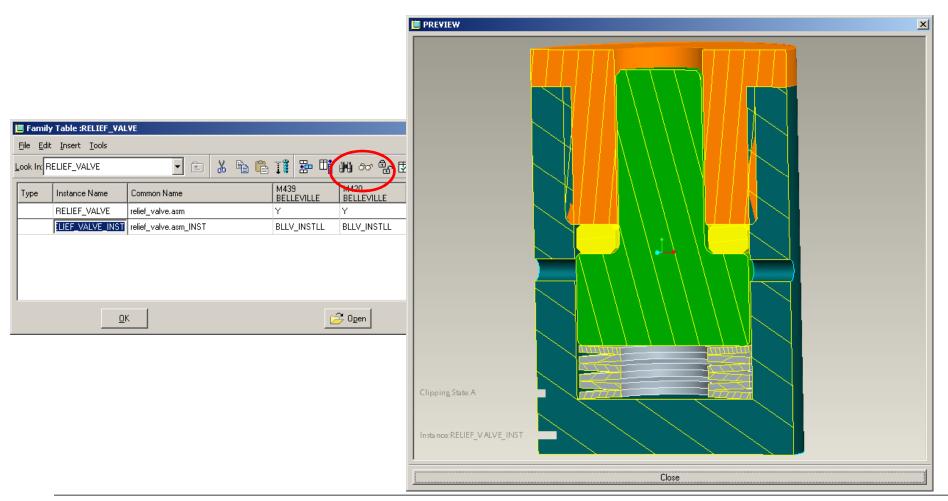

BCB – Mar. 15, 2012

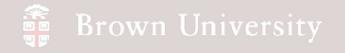

• Save the generic and then open the instance

| 🧱 File Open         |                                                       |  |  |  |  |  |
|---------------------|-------------------------------------------------------|--|--|--|--|--|
| 🕘 🕤 🕶 🖾 «           | My Documents 🕨 proe 🕨 inclass 🕨 fami                  |  |  |  |  |  |
| 🧤 Organize 🗸 📲      | Views 🗸 🎢 Tools 🗸                                     |  |  |  |  |  |
| Common Folders      | 🗐 belleville.prt                                      |  |  |  |  |  |
| 📃 In Session        | bllv_instll <belleville>.prt</belleville>             |  |  |  |  |  |
| 🗹 Desktop           | 🛄 belleville_stack.asm                                |  |  |  |  |  |
| 📥 🖄 My Documents    | housing.prt                                           |  |  |  |  |  |
| 🖄 Working Directory | housing2.prt piston.prt                               |  |  |  |  |  |
| 💼 System Formats    | 🛄 relief_valve.asm                                    |  |  |  |  |  |
| 💼 Manikin Library   | 🛄 relief_valve_inst <relief_valve>.asm</relief_valve> |  |  |  |  |  |
| 🛃 Favorites         | 🗐 seal.prt                                            |  |  |  |  |  |
|                     | 🗐 shos.prt                                            |  |  |  |  |  |

BCB – Mar. 15, 2012

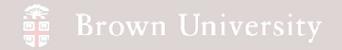

• Done

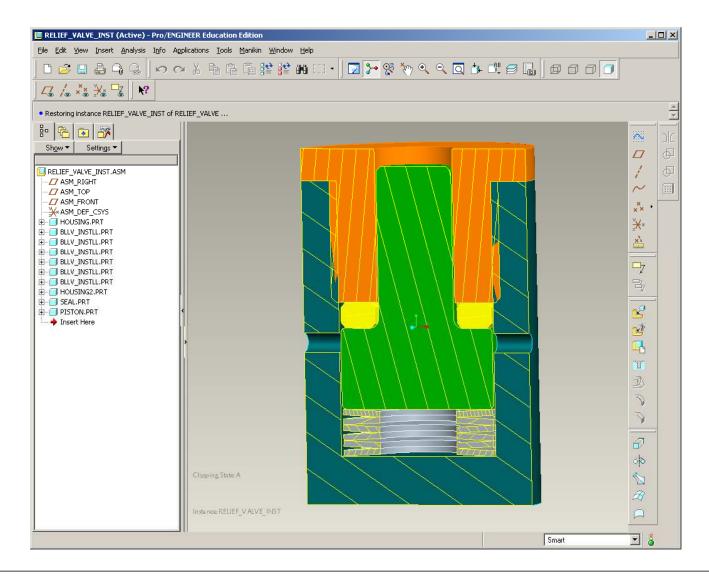

BCB – Mar. 15, 2012